# FOZUWIEN.aktuell

#### **Überblick Mehrdienstleistungen**

#### **Arten von Mehrdienstleistungen**

Im Schulbetrieb unterscheidet man Dauer-MDL und Einzel-MDL.

Dauer-MDL werden durch die Lehrfächerverteilung zugeteilt, wenn man über 20 Werteinheiten bzw. 22 Realstunden hat. Diese werden jedoch (grob gesagt) nicht für alle Tage ausbezahlt. Um eine Übersicht zu behalten, dient diese Zusammenstellung.

Einzel-MDL werden auch Supplierungen genannt. Zu der Regelung über die Abgeltungen von Supplierungen am Ende.

Es gibt drei Möglichkeiten seine MDLs einzusehen:

#### **Schulspezifisch**

Frage am besten deinem\*r Mentor\*in, wie die Einsicht der MDL an deinem Standort geregelt ist. Es kann sein, dass Sie die Zeiten zum Beispiel monatlich ausgedruckt auf Papier erhalten.

# **Administration**

Frage de Administration, wie Sie Ihre MDL einsehen können.

# **WebUntis**

In vielen Schulen ist die Einsicht der MDL über die WebUntis freigeschalten. Folge in dem Fall folgender Anleitung:

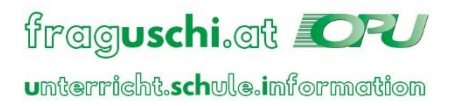

# **FOFUWIEN.**aktuell

# WebUntis - Unterricht

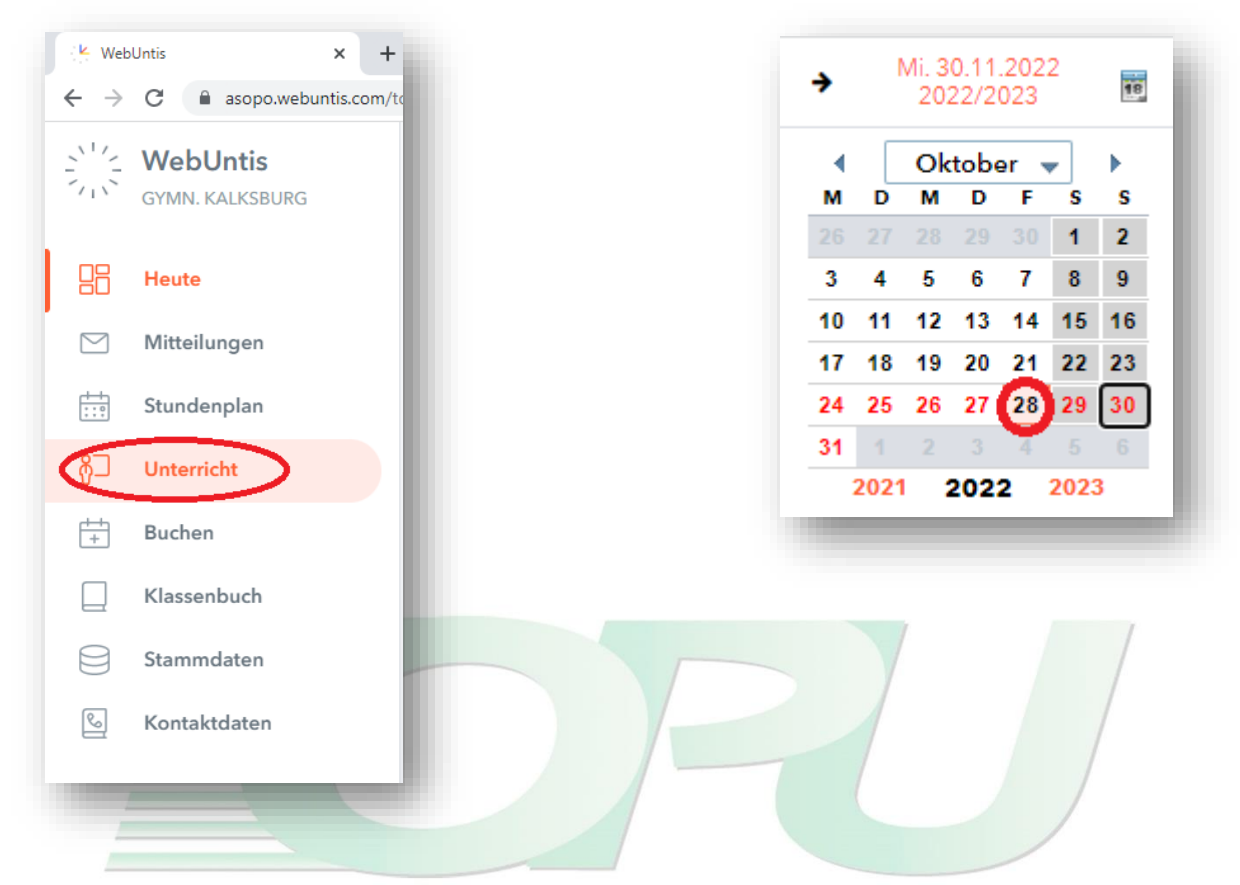

# Letzter Freitag eines abgeschlossenen Monats

Oben rechts in WebUntis findest du einen kleinen Kalender. Über die Pfeiltaste kommst du nach links in einen abgeschlossenen Monat. Achtung: Am 1. Oktober werden die MDL vom September noch nicht eingespielt sein. Ab Mitte des aktuellen Monats sind die MDL des Vormonats meist schon sichtbar.

Klicke auf den **letzten Freitag** in diesem abgeschlossenen Monat. Im Beispiel ist das der 28. Oktober.

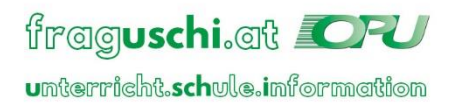

# **FOFUWIEN.**aktuell

#### MDL-Bericht

Klicke unten links auf *MDL-Oktober*.

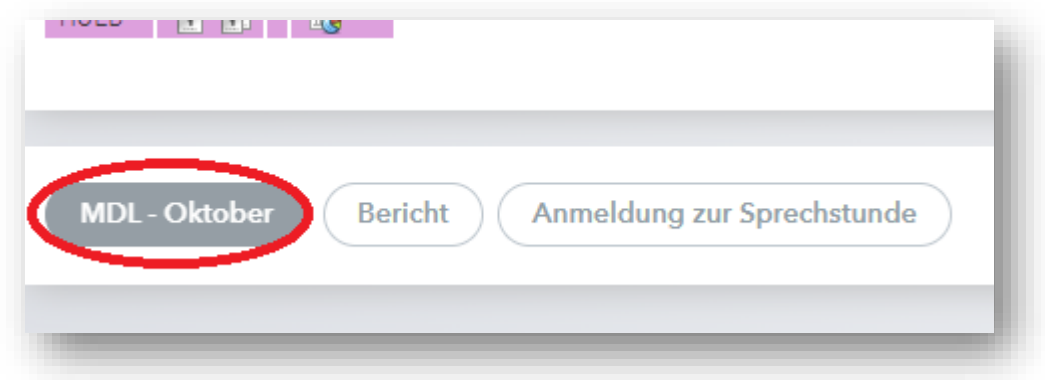

# PDF-Ausgabe des MDL-Berichts

Oben rechts erscheint ein grünes Rechteck; Klick auf den grauen Balken mit der Bezeichnung *Mdl.pdf*.

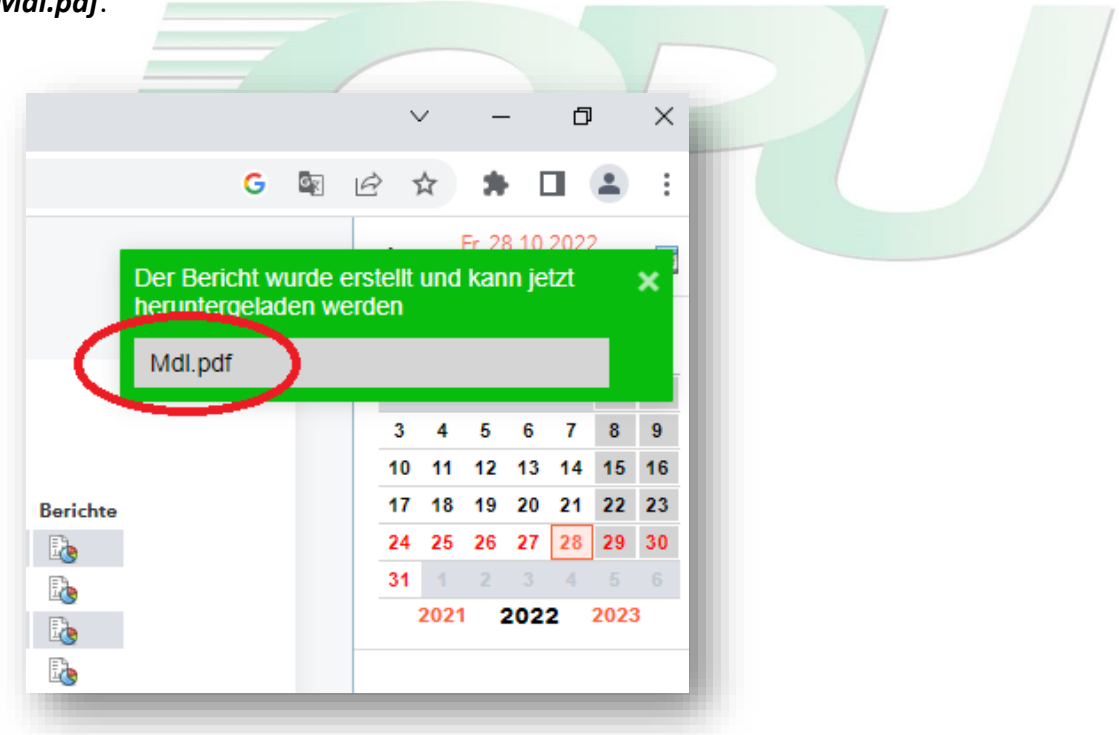

# pdf. öffnen

Falls du Chrome als Browser verwendest, erscheint der Download in einem Balken am unteren Bildrand.

Ansonsten finden Sie die Datei unter *Downloads*.

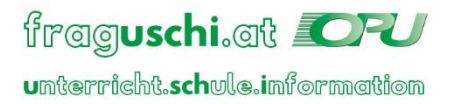

# *Earuw*ien.aktuell<br>Schulstartpaket

#### MDL-Bericht

Im Bericht finden Sie eine Aufstellung Ihrer erbrachten Mehrdienstleistungen, aufgeteilt auf die Kalenderwochen.

Ganz unten im .pdf siehst du eine aktuelle Gesamtübersicht. Darin zu sehen sind die Summe aller erbrachten Supplierungen, alle bisher bezahlten Supplierungen, die Größe des Supplierpools (im Beispiel sind es 9 Stunden), den Stand des Supplierpools (wie viel bereist in den Pool gewandert ist).

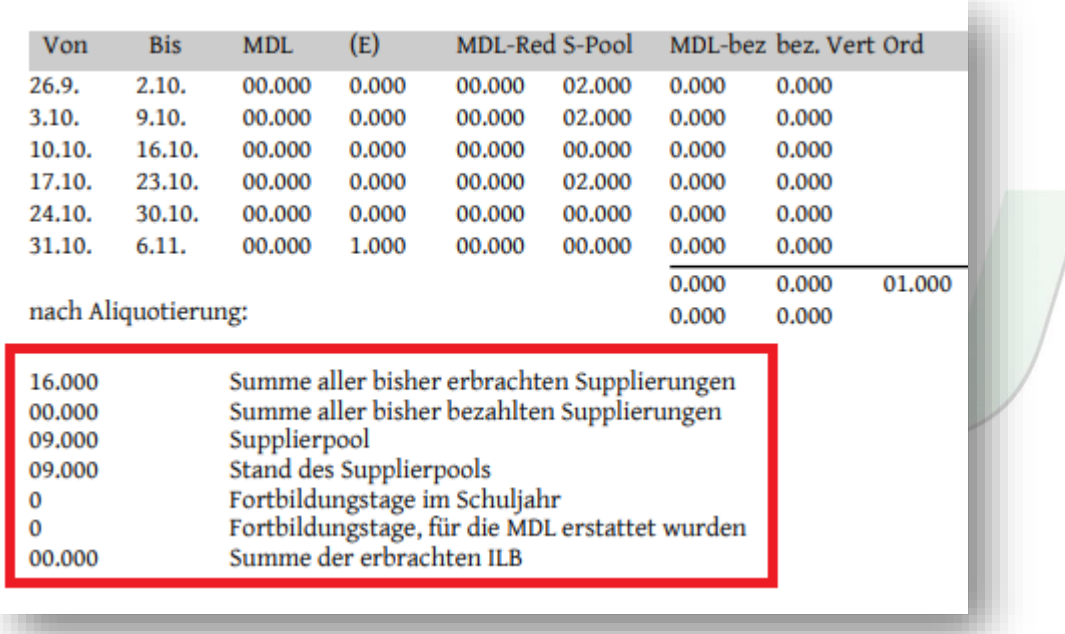

In dem Beispiel sieht man die MDL einer Lehrkraft im alten Dienstrecht, die mit Abschluss des Monats den Supplierpool voll hatte, da sie einen Pool von 09.000 hat und der Stand des Pools ebenfalls 09.000 beträgt, wobei noch keine bezahlte Supplierung vorhanden ist.

Das bedeutet, sollte die Lehrkraft in der Folgewoche zwei Supplierungen machen, wird die erste nicht abgegolten, dafür aber die zweite.

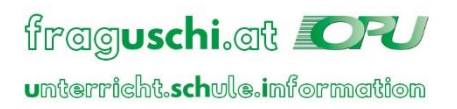

# *EarUWIEN.aktuell*<br>Schulstartpaket

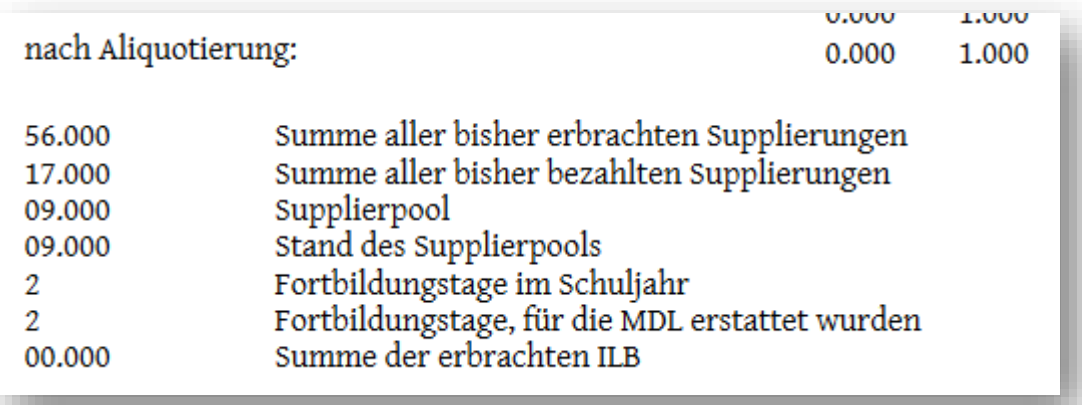

In diesem Beispiel ist der Pool und der Stand des Supplierpools ebenfalls 09.000, aber es wurden bereits 17 Stunden (17.000) ausbezahlt.

Auch wenn Mehrdienstleistungen durch WebUntis automatisiert aus- und abgerechnet werden, sollten Sie dennoch ab und zu nachzählen, ob die Summe passt.

PS: **Glättung** – Solltest du eine Glättung in Ihrer Auflistung finden, so bedeutet das lediglich, dass Sie eine 8. Klasse unterrichten und Ihnen etwas Lohn zurückbehalten wird, damit Sie über das gesamte Schuljahr das geglättete Grundgehalt beziehen.

# **Supplierungen**

# Supplierungen, altes Dienstrecht

Die erste Supplierung pro Woche wird nicht abgegolten, die zweite/dritte/… Supplierung pro Woche kommt in den "Supplierpool". Der Supplierpool richtet sich nach dem Beschäftigungsausmaß (z. B. bei voller Lehrverpflichtung 10h, halber LVP 5h, usw.). Ist der Pool voll, wird die zweite/dritte/… Supplierung pro Woche ausbezahlt.

# Supplierungen, neues Dienstrecht

Auch hier gibt es einen Supplierpool, der sich nach dem Beschäftigungsausmaß richtet. Aber im Unterschied zum alten Dienstrecht gibt es die Regelung, wonach die erste Supplierung nicht abgegolten wird, nicht. Es gibt lediglich einen Supplierpool. Sobald der gefüllt ist, wird jede weitere Supplierung ausbezahlt.

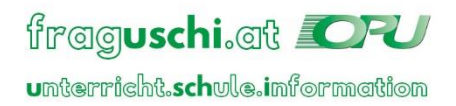